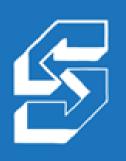

#### STRATEGIC BUSINESS SYSTEMS: 2009 WINNER

Power Systems Innovation Award: Best Web Solution from IBM and COMMON

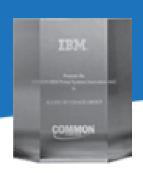

## PHP Batch Jobs on IBM i

Alan Seiden

PHP on IBM i consultant/developer

email: aseiden@sbsusa.com

blog: http://alanseiden.com

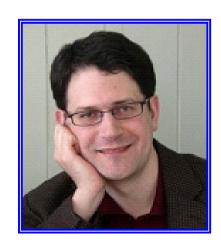

# Strategic Business Systems, Inc.

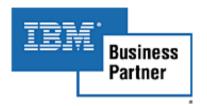

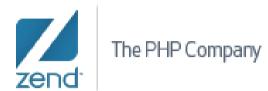

- Developing Web apps on IBM i (and iSeries, i5...) since 1996
- **Based in Ramsey, New Jersey**
- **IBM Business Partner** 
  - Power Systems hardware, software, development, consulting
- **Zend Business Partner** 
  - Working with Zend since they brought PHP to IBM i in 2006
  - We offer Zend's training and Zend Server software to complement our consulting/development services

#### Alan Seiden

#### PHP on IBM i Developer / Consultant / Mentor

- Contributor to IBM's Redbook PHP: Zend Core for i5/OS
- First IBM i developer certified in Zend Framework
- Developer of IBM/COMMON's "Best Web Solution" of 2009

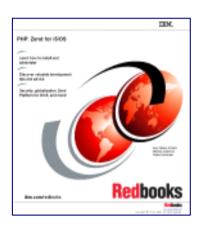

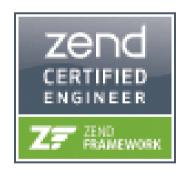

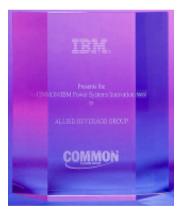

Contact: aseiden@sbsusa.com or 201-327-9400

Blog/articles: http://alanseiden.com

# What we'll discuss today

- Quick overview, Zend Server for IBM i
- PHP for Batch (non-web) Tasks on IBM i
  - "batch" = command line or scheduled PHP
- Tips and techniques
- Questions

# PHP/web

## PHP was built for server-side web apps

- Started as a web development language in 1995
- Over time, the open source community and Zend made PHP more and more powerful
- Currently one of the most popular web languages
  - It's everywhere, eBay, Wikipedia, Facebook...
  - But it's not limited to the web
  - It would be a shame to restrain PHP's power to only the web
- On IBM i, all of PHP's power is available in Zend Server (formerly Zend Core).

# Zend Server

## Zend Server for IBM i

#### Next generation PHP stack for IBM i

Best of Zend Core and Platform in one licensed program

#### Two license levels

- Zend Server for IBM i Community Edition (CE)
  - Available at no charge per IBM partnership
  - Includes "Optimizer+" that speeds up code
  - One year silver (email) support
- Zend Server for IBM i
  - Subscription-based license
  - High value extra features, higher Support SLAs

#### • Details of differences:

http://mikepavlak.blogspot.com/2010/08/i-want-to-do-php-onibm-i-so-what-do-i.html

## Installation

- http://www.zend.com/products/server/downloads
  - Click on the "IBM i" tab

#### Prerequisites

- v5r4 and:
  - http://files.zend.com/help/Zend-Server-IBMi/i5 installing zend server.htm
  - IBM's FastCGI PTF (free)
- Try Zend Studio's IDE (no charge, courtesy of IBM)
  - "Zend Studio for Eclipse, IBM i Edition"
  - http://zend.com/en/products/studio/downloads
  - Look for "IBM i Edition"

## Administration

- Zend Server combines "Core" and "Platform" controls in one interface
- Simpler Apache setup
  - Single web server
    - PASE server eliminated
  - IBM HTTP Server Powered by Apache
    - PHP implemented using IBM's Fast CGI
  - Clean, more complete graphical user interface
    - Favorite: the Restart button

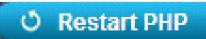

# Admin menu (GO ZENDSVR/ZSMENU)

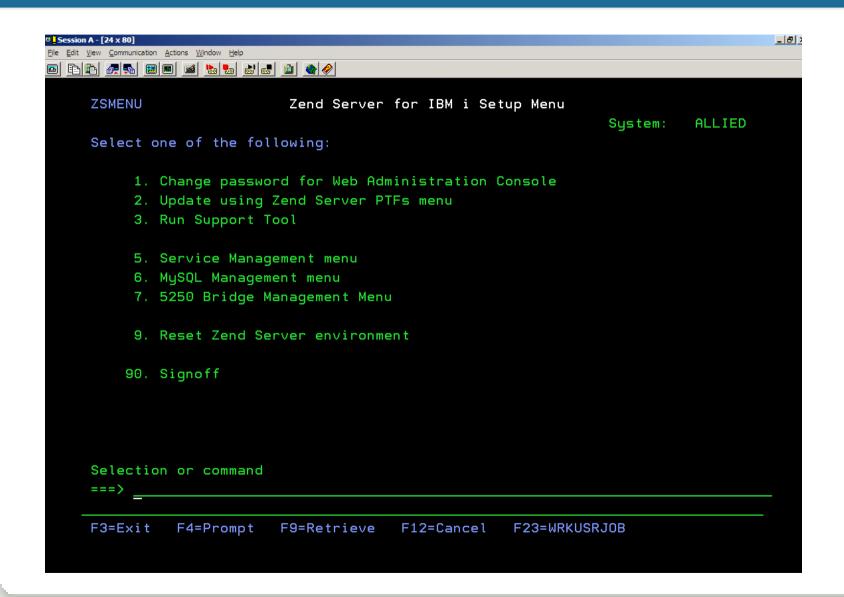

## Zend Server's Interface

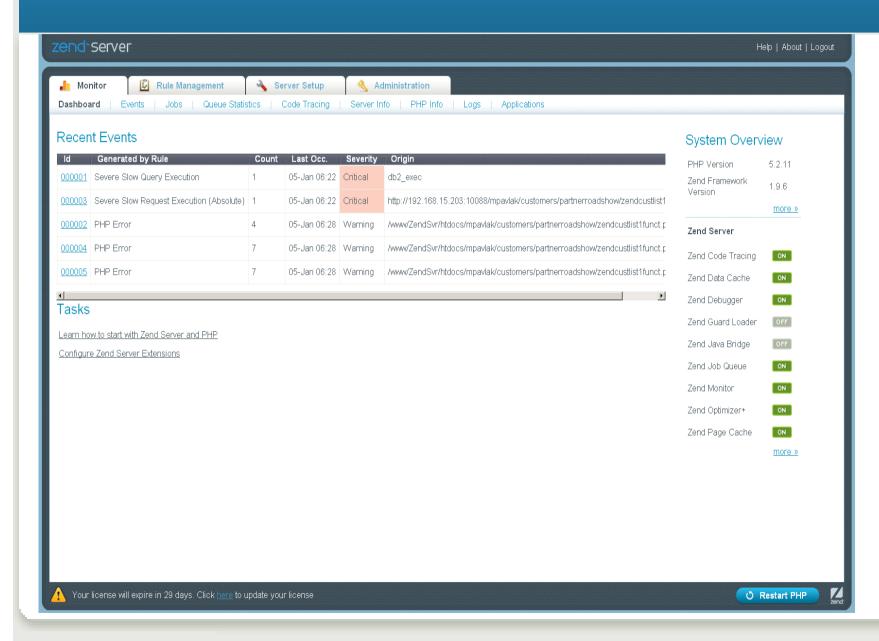

# Cheat sheet for upgrade

#### http://alanseiden.com/2010/04/21/differencesbetween-zend-core-and-zend-server-on-ibm-i/

|                                                       | Zend Core                                 | Zend Server                                |
|-------------------------------------------------------|-------------------------------------------|--------------------------------------------|
| Installation folder                                   | /usr/local/zend/core                      | /usr/local/zendsvr                         |
| PHP.INI                                               | /usr/local/zend/core/etc                  | /usr/local/zendsvr/etc                     |
| Web server root(s)                                    | /www/zendcore,<br>/usr/local/zend/apache2 | /www/zendsvr                               |
| Document root                                         | /www/zendcore/htdocs                      | /www/zendsvr/htdocs                        |
| Zend Framework                                        | /usr/local<br>/Zend/ZendFramework         | /usr/local/zendsvr/share<br>/ZendFramework |
| PHP binaries folder *  * where php and php-cli reside | /usr/local/zend/core/bin                  | /usr/local/zendsvr/bin                     |
| PHP Log files                                         | /usr/local/zend/core/logs                 | /usr/local/zendsvr/<br>var/log             |
| Web user profile<br>(assign authority to<br>it)       | NOBODY                                    | QTMHHTTP                                   |
| Default HTTP Port                                     | :89                                       | :10088                                     |
| Admin Interface URL                                   | http://yourIBMi:89<br>/ZendCore/          | http://yourIBMi:10088<br>/ZendServer/      |

## Zend Server and PHP resources

- Support: Zend Server CE includes one year of email support. Upgrade to Zend Server for more years and fast phone support
  - Register at http://www.zend.com/products/server/downloads and also get Zend's IBM i newsletter
- Web:
  - Zend's recorded webinars: http://www.zend.com/resources/webinars/i5-os
  - Zend Forums: forums.zend.com (look for IBM i Zend Server forums)
  - http://alanseiden.com (of course!)
- **Books (online and print)** 
  - PHP Manual: http://php.net
  - PHP on IBM i book by Jeff Olen & Kevin Schroeder (MC Press)
- **Training from Zend/others**

# PHP beyond the web

# I first used "batch PHP" on an EDI project

- Generate an XML-based price list and FTP it to customer each week at the same time
- Poll for and receive XML orders arriving in a folder
  - Process the XML, generate a new XML acknowledgement, and then FTP a response
- Send e-mail reports to adminstrators
- Special e-mails if any error occurred

## Why use PHP for non-web tasks?

#### PHP easily handles:

- IFS stream files
- manipulation of any string data and common formats such as XML and JSON
- communication with other processes through TCP/IP, whether on your network or on the internet
- Leverage your PHP skills instead of learning yet another language
  - And have another opportunity to improve your PHP skills!
- Share functions between web and non-web

# Batch PHP is useful beyond the IBM i

- I once needed to change dates of thousands of folders on a Windows XP system
- I could have done it with a complex DOS batch file, or a "WSH" Windows shell script
- But I already knew PHP and could find many of the code pieces online
- You can download a Windows verision of PHP from http://windows.php.net/, XAMPP, or WAMP

# Examples of what you can do with PHP on i

- Download, upload, process files from web and FTP servers
- Send e-mails with great flexibility
- Create graphics
- Read and write from your regular db2 files
- Schedule these tasks to occur when you want

### Two methods to do this

#### Method #1: "PHP-CLI" (command line)

- Test on command line, embed in CL/RPG
- Automate the process with scheduled CL programs
- It's not difficult for IBM i professionals
  - Need some knowledge of PASE or QSHELL environment
- This is how I've always done it

#### Method #2 (NEW): Zend Server's Job Queue

- Better for people not familiar with command line OR needing more flexibility, dynamic scheduling
- accepts complex parms, multi-dimensional arrays, objects
- PHP professionals may prefer this method
- Included in Zend Server Professional Edition

# Method #1: PHP-CLI

## CLI = Command Line

#### PHP-CLI is a simplified PHP executable

- http://docs.php.net/manual/en/features.commandline.php
- Location in Zend Server: /usr/local/zendsvr/bin/php-cli

#### It's optimized for the command line

- It doesn't look for, or have access to, web server variables or HTTP headers
- It assumes that you will use command line arguments (\$argc and \$argv) rather than web server \$ GET and \$ POST arrays

### PHP-CLI doesn't need a web server to run

- Apache web server does not have to be running
- Scripts needn't be in a web-accessible location
  - In fact, for security, you should put them anywhere BUT the web server root, unless you also want the scripts to be run in a browser.
  - That means don't put them in /www/zendsvr/htdocs
  - I like a location such as /php/appname/myscript.php
    - Note: no "www" in the path. Not accessible to the web
    - Choose a convention so you'll be able to find the scripts

## PHP-CLI provides sanity checks

- Its independence from the web server makes it a good tool to check your PHP installation's health
- php-cli -v outputs PHP version information
- php-cli -i outputs the equivalent of phpinfo()
  - Shows what extensions and options you have loaded. An excerpt:

```
ibm db2
IBM DB2, Cloudscape and Apache Derby support => enabled
Module release \Rightarrow 1.8.1
```

Use php-cli -h to see all options

## PHP-CLI Runs via PASE or QSHELL

- PASE (Portable Application System Environment) is an AIX-like environment on the IBM i
- QSHELL is a scripting environment
- I prefer PASE for calling php-cli
  - PASE lets you pass parameters separately
  - Qshell requires a single concatenated command string
  - But you'll see Qshell in articles, or may have a need for it
- I compared PASE and QSHELL in this article:
  - http://www.mcpressonline.com/tipstechniques/programming/techtip-qshell-vs-pase.html

# PASE Primer

## Calling applications in PASE

If an app runs in AIX it will probably run in PASE

- How to use it
  - "CALL QP2TERM"
    - Launches interactive command-line session
    - Think "TFRM" = "terminal"
  - "CALL QP2SHELL PARM('/php/sendinvoice.php' &EMAIL &NAME 'Y')
    - Launches an application of your choice directly
    - Don't confuse with QSHELL.
  - "CALL QP2SHELL2"
    - The same as QP2SHELL except it runs in the caller's ILE activation group.

## Parameters for QP2SHELL or QP2SHELL2

#### From IBM Infocenter entry for QP2SHELL

#### pathName

 Character string that identifies the stream file in the Integrated File System that contains the OS/400 PASE program to run. The pathName string may include an absolute or relative path qualifier in addition to the stream file name. Relative path names are resolved using the current working directory.

#### argument strings

 Optional character strings that are passed to the OS/400 PASE program as arguments. The system copies argument strings into OS/400 PASE memory and converts them from the job default CCSID to the CCSID specified by ILE environment variable QIBM PASE CCSID.

Note: When calling QP2SHELL or QP2SHELL2 from CL, be sure to quote any argument string that could be interpreted as a numeric value. CL converts unquoted numeric arguments to decimal or floating-point format, which does not match the assumption made by these APIs and OS/400 PASE programs that all arguments are null-terminated character strings.

# QP2SHELL2 Example (non-PHP)

```
CALL PGM(QP2SHELL2) PARM('C42PDF' '-o' 'invoice.pdf' '-l' +
'tifflist.txt')
```

This is an example of calling an AIX binary in PASE. The C42PDF binar combines "TYPE IV TIFF" images into a multi-page PDF file.

I found the C42PDF program on the internet. It converts TIFFs to PDF, and it had a compiled AIX binary. I tried it and it worked on IBM i

# Qshell Primer

## **Qshell** is another UNIX-like environment

- Run commands on its command line or launch **Qshell environment from CL, etc.**
- Allows complex shell script utilities if you are comfortable with shell scripting
- For our purposes, use it similarly to PASE, except you'll have to concatenate commands into a single string.

# **Using Qshell**

STRQSH or QSH command can launch command line or immediately run a program

- How to use it
  - "QSH" by itself
    - Launches interactive session
  - "QSH CMD('MYCOMMAND')"
    - Launches a command or application of your choice

# Try PHP-CLI

#### Start PASE session with QP2TERM

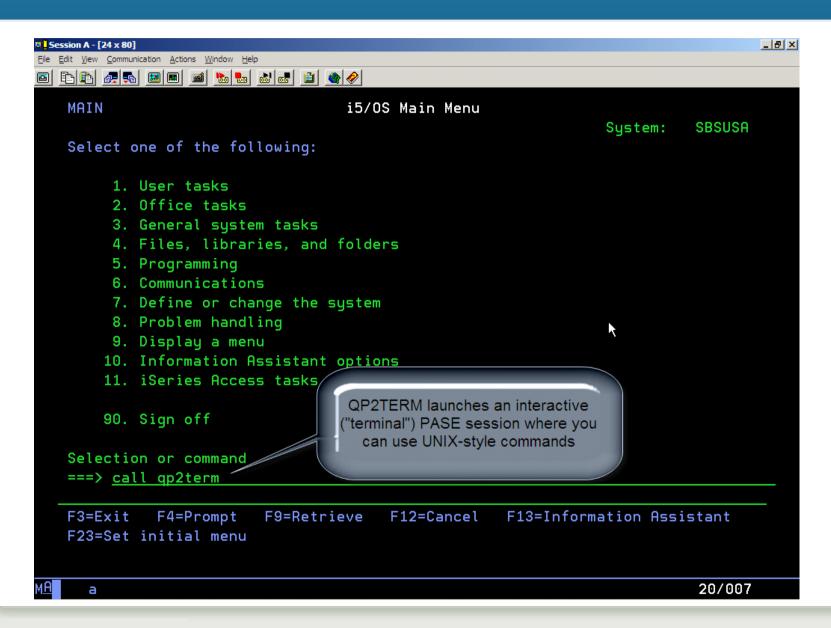

## Do a simple version check: php-cli -v

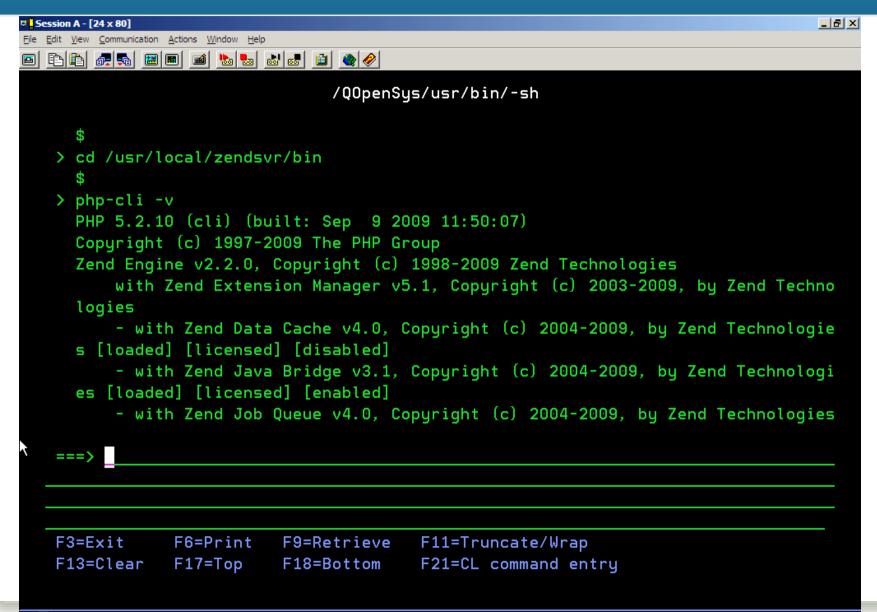

## Now run our "Hello World" script

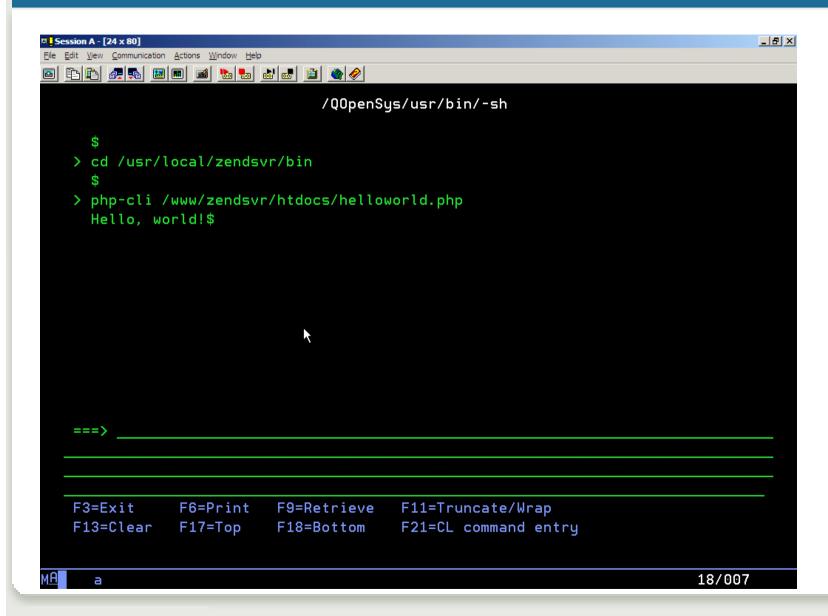

#### Output the results to an IFS file

#### Type this into QP2TERM (note 'pipe' symbol):

php-cli /www/zendsvr/htdocs/helloworld.php > /alan/hello.html

#### Produces a file that I can view in Notepad:

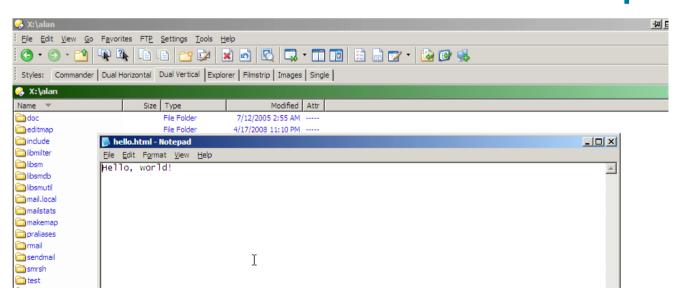

#### **Email with PHP**

```
<?php
// emailme.php
// establish "from" user (optional)
ini set("sendmail from", "sender@example.org");
// Parameters: recipient, subject, body
mail("alan@alanseiden.com",
     "Sent from CL",
     "CL can call PHP scripts.");
?>
```

### Call the email script from a CL program

```
Session A - [24 x 80]
                                                   _ I라 ×
File Edit View Communication Actions Window Help
Columns . . . : 1 71
                         Edit
                                             ALAN/QCLSRC
  SEU==>
                                               CALLPHP
      PGM(OP2SHELL) +
 0001.00
              CALL
                       PARM('/usr/local/zendsvr/bin/php-cli' +
 0002.00
                       '/www/zendsvr/htdocs/emailme.php')
 0003.00
```

#### Now call your CL

```
Type command, press Enter.
===> call alan/callphp
```

# I received the message

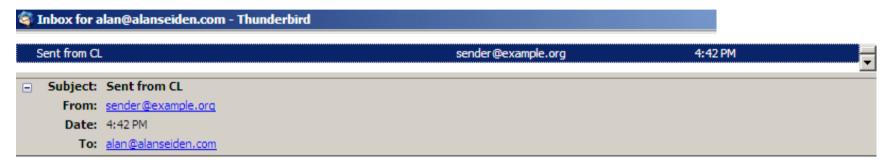

CL can call PHP scripts.

ß

#### How to automate it?

- Add a job schedule entry (ADDJOBSCDE) for your **CL** program
- The CL will act like a normal CL program, which it is!
- (In the UNIX world they call this a "CRON JOB.")
- ADDJOBSCDE JOB (SNDPRICES) SCDDATE (\*NONE) CMD (CALL PGM (MYLIB/PRICEPGM)) SCDDAY (\*FRI) SCDTIME ('23:00') FRQ (\*WEEKLY) RCYACN (\*NOSBM) JOBD (MYLIB/PRICEJOBD)

# Receive params in PHP

# Command-line arguments in PHP

- When we use PHP in a website, we receive parameters using the \$\_GET and \$\_POST arrays
- How do we get parameters/arguments when PHP is called from the command line or a CL?

#### Two special variables

- \$argv: array of arguments
  - \$argv[0] is always the PHP script name itself, e.g. helloworld.php
  - \$argv[1], \$argv[2], and so on are the actual arguments
- \$argc: count (how many) of arguments
  - Use it to check that you've received what you expected

#### Demonstrate argc and argv to get CLI params

```
<?php
// args.php
// remember, [0] is the script itself.
echo "\n"; // blank line
// check argument count
if ($argc > 0) {
    echo $argc . " argument(s) received, including the script name
  itself.\n\n";
   foreach ($argv as $num=>$val) {
       echo "arg $num: $val\n";
   }
} else {
    echo "We should have had at least one argument: the script name
  itself.";
// usage: /usr/local/zendsvr/bin/php-cli /batchphp/args.php firstarg
   secondarq
?>
```

#### Pass parameters into CL, into PHP

```
PGM
           PARM(&FIRST &SECOND)
           VAR (&FIRST) TYPE (*CHAR) LEN (25)
DCL
           VAR (&SECOND) TYPE (*CHAR) LEN (25)
DCL
/* Call PHP with command line arguments */
CALL
           PGM (QP2SHELL)
           PARM('/USR/LOCAL/ZENDSVR/BIN/PHP-CLI' +
                 '/BATCHPHP/ARGS.PHP' +
                 &FIRST &SECOND)
ENDPGM
Then...
CALL PHPPARAMS PARM('param1' 'param2)
```

# What else can you do?

- Generate and email Excel spreadsheets or HTMLformatted emails
- Access web services (see my talk tomorrow!)
- Create PDF files with dynamic text and graphics
- **Manipulate IFS stream files**

# Excel spreadsheets: simple or formatted

|   | Α         | В        |  |  |  |
|---|-----------|----------|--|--|--|
| 1 | firstname | lastname |  |  |  |
| 2 | Joe       | Smith    |  |  |  |
| 3 | Andi      | Gutmans  |  |  |  |
| 4 |           |          |  |  |  |

|    | A                    | В          | С     | D    | E          | F  |   |
|----|----------------------|------------|-------|------|------------|----|---|
| 1  | Houlihan's price lis | <b>(4)</b> |       | ***  | ***October |    |   |
| 2  |                      |            | Order |      |            |    |   |
|    |                      |            |       |      |            |    | В |
| 3  | Description          | Code       | Cases | Btls | Size       | Pk | F |
| 4  |                      |            |       |      |            |    |   |
| 5  | WHISKEY              |            |       |      |            |    |   |
| 6  | BEAM 8 STAR          | 0102030    |       |      | LITER      | 12 |   |
| 7  | BELLOWS CLUB BOURBON | 0204030    |       |      | LITER      | 12 |   |
| 8  | BUSHMILLS IRISH      | 0393030    |       |      | LITER      | 12 | 5 |
| 9  | CANADIAN CLUB 6YR    | 0360030    |       |      | LITER      | 12 | 5 |
| 10 | CROWN ROYAL          | 0387030    |       |      | LITER      | 12 | 5 |
| 11 | JACK DAN #7          | 0226030    |       |      | LITER      | 12 | 5 |
| 12 | JAMESON REG 80       | 0448930    |       |      | LITER      | 12 | 5 |
| 13 | JIM BEAM BOURBON     | 0260030    |       |      | LITER      | 12 | 5 |
| 14 | JIM BEAM RED STAG    | 0200030    |       |      | LITER      | 12 |   |
| 15 | KNOB CREEK BBN 6PK   | 0242030    |       |      | LITER      | 6  |   |
| 16 | MAKERS MARK          | 0261030    |       |      | LITER      | 12 | 5 |
| 17 | SEAG WH VO           | 0388030    |       |      | LITER      | 12 | 5 |
| 18 | SEAG WH 7 CROWN      | 0183030    |       |      | LITER      | 12 | 5 |
| 19 | W.TURKEY 101         | 0331630    |       |      | LITER      | 12 | 5 |
| 20 | W.TURKEY 80          | 0331530    |       |      | LITER      | 12 | 5 |
| 21 |                      |            |       |      |            |    |   |
|    | COGNAC/BRANDY/GR     |            |       |      |            |    |   |
| 22 | APPA                 |            |       |      |            |    |   |
| 23 | COURVOISIER VSOP     | 1234230    |       |      | LITER      | 12 | Ç |
| 24 | HENNESSY V.S.        | 1225030    |       |      | LITER      | 12 | ç |

#### How to generate spreadsheets

- Simple CSV spreadsheet: Output (echo) comma-delimited data
  - Note: change curly quotes to straight quotes in your code

```
/?php
header('Expires: 0');
header('Cache-control: private');
header('Content-Description: File Transfer');
header('Content-Type: application/vnd.ms-excel');
header('Content-disposition: attachment; filename="file_name.csv"');
// commas to separate. \n for new line
echo "firstname,lastname\nMike,Pavlak\nAndi,Gutmans";
?>
```

- True Excel file with formatting
  - http://pear.php.net/package/Spreadsheet\_Excel\_Writer
  - http://phpexcel.net (for newer format, 2007+)
  - These free packages allow complex styling, nonscrolling headers, lots more

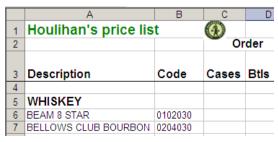

#### Generate and send HTML email

From: Alan Seiden/strategic

Houlihan's Hasbrouck Hts <andyladrum@aol.com>, Kevin Donahue <kevin.donahue@alliedbeve

<kilrs1@optonline.net>.

Recipients: </l></l></l></l></

.<shawn.kellv@alliedbeverage.com>

Subject: Order from Houlihan's

02:25:13 PM Yesterday Date:

An order from Houlihan's Allied customer 34838, Houlihan's Hasbrouck Hts, HASBROUCK HTS NJ Thank you for ordering from Allied Beverage! Please print for your records.

Order reference number Message for your rep Order date

Web confirmation no.

#### WHISKEY

#### Sending authenticated HTML mail

```
require once '/usr/local/Zend/ZendFramework/library/Zend/Mail.php';
require once '/usr/local/Zend/ZendFramework/library/Zend/Mail/Transport/Smtp.php';
$mail = new Zend Mail Transport Smtp('mail.myhost.com',
                                       array('auth' => 'login',
                                             'username' => 'myuser',
                                             'password' => 'mypass'));
Zend Mail::setDefaultTransport($mail);
$mail = new Zend Mail();
$mail->setFrom($mailFrom, $mailFromName);
$mailBody = '<HTML>Alert 1: hot tea at buffetAlert 2:
   decaf available</HTML>';
// add addresses
foreach ($custEmails as $custEmail) {
   $mail->addTo(trim($custEmail['email']), trim($custEmail['name']));
} //(foreach ($custEmails as $custEmail) )
$mail->AddTo('alan@alanseiden.com', 'Alan Seiden');
$mail->AddCc('president@common.org', 'Mr. President');
$mail->setSubject("Alert of vital importance";
$mail->setBodyHTML($mailBody);
$mail->send();
```

#### Generate a PDF from text provided

```
<?php
// for documentation on Zend Pdf: http://files.zend.com/help/Zend-
    Framework/zend.pdf.drawing.html
require once ("Zend/Pdf.php");
$textToShow = $argv[1]; // assume argument is present
// Create new PDF
$pdf = new Zend Pdf();
// Add new page to the document
$page = $pdf->newPage(Zend Pdf Page::SIZE A4);
$pdf->pages[] = $page;
// Set font
$page->setFont(Zend Pdf Font::fontWithName(Zend Pdf Font::FONT HELVETICA), 40);
// Draw text
$page->drawText($textToShow, 100, 510);
$this-> helper->layout()->disableLayout();
$this-> helper->viewRenderer->setNoRender();
// plus I create an ellipse shape (code not shown here...see zend documentation,
    above, for how to do that)
$pdf->save('/alan/pdffromtext.pdf'); // now save to a file on IFS
```

# Run PDF generator

/usr/local/zendsvr/bin/php-cli

```
/batchphp/pdffromtext.php "Look, ma! I'm
  in a PDF!"
Tip: edit the last line in php-cli so that
  spaces can be included in params:
/usr/local/zendsvr/bin/php-cli
Change $* to "$@" in the last line
It is documented here:
  http://forums.zend.com/viewtopic.php?f=77&t=6218
```

#### Result

# Look ma, I'm in a PDF!

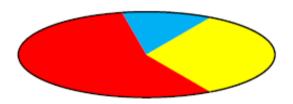

# Method #2: PHP Job Queue

# Job Queue is part of Zend Server (non-CE)

- A nice bonus when you buy the license
- More flexibile than the CL technique
- From the sales literature: "Long-running report generation, order processing, database cleanup, and pulling of RSS feeds are some examples of jobs that can be executed asynchronously. Zend Server for IBM i incorporates a job queue to provide full support for creating, executing and managing jobs to optimize application performance and reduce server load, minimizing application bottlenecks and improving the end-user experience. "

#### Job Queue allows you to...

- Move tasks into a separate execution queue
  - Off-load to new process (or defer to a later time)
  - Off-load to a different server
- Execute certain tasks at a specified time
  - Distribute processing load to off-hours
- Use complex parameters
- Do it from a PHP API

### Creating Jobs

Jobs are created using the createHttpJob() method

```
$queue = new ZendJobQueue();
$queue->createHttpJob(http://backend.local/jobs/somejob.php');

    Pass parameters
```

- Simple: via query string \$ GET
- Complex: as an associative array of key => value pairs

#### Set job options

- Name, priority, schedule, etc.
- Create deferred or recurring jobs
- Launch right from PHP or use the Zend Server UI

#### More about Zend Job Queue

```
Full specs: http://files.zend.com/help/Zend-Server/jobqueue-global-
 api.html
Tutorial: http://files.zend.com/help/Zend-Server/working with jobs.htm
API signature for createHttpJob:
int ZendJobQueue::createHttpJob (
      string $url,
      array $vars,
     mixed $options)
Example with nested array variables:
$queue = new ZendJobQueue();
$queue->createHttpJob(
 'http://yourlBMi.com/send_alert.php',
 array('from'=> 'alan@alanseiden.com',
      'to'=>array('someone@example.com',
                 'another@example.com')),
 array('persistent'=>false) );
```

# Job Queue Management

View job status and manage execution

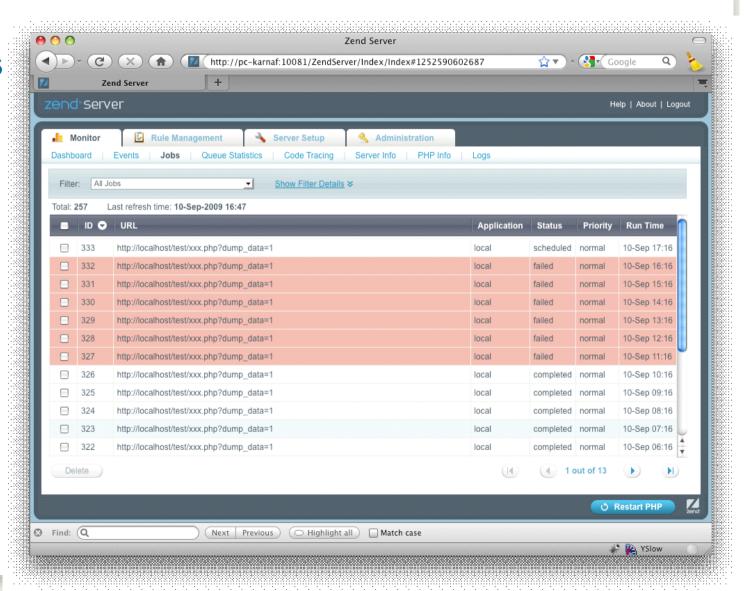

# Other Job Capabilities

- **Managing priorities**
- Job dependencies
- **Querying for jobs**
- Checking job status and queue statistics
- Suspending and resuming recurring jobs & queues
- **Passing custom HTTP headers**
- Handling failures and controlling retries

# Other ideas

#### Other ways to use batch PHP

- Web services to synchronize data
  - Call from interactive RPG
  - OR schedule for nighttime
- Use Zend Framework's "livedocx" service to merge data with .doc templates/overlays to create MS Word .docx files
- Authenticate users with an Active Directory server

# Now it's your turn

# Share what you've been working on

Or brainstorm some ideas

### Thanks! Stay in touch

Alan Seiden (blog and articles: alanseiden.com) aseiden@sbsusa.com or 201-327-9400

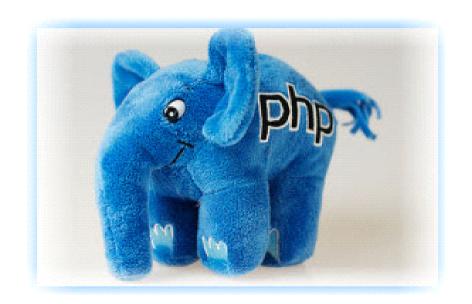

To receive free PHP/i tips by email, write to aseiden@sbsusa.com with subject: "PHP tips." Or write "PHP tips" on a business card today